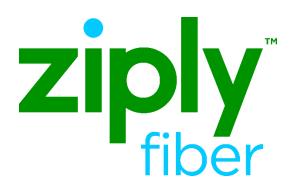

# Wholesale Platform Remote Call Forward Job Aid

Effective: 05/01/2020

Revised: 04/23/2020

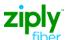

### Contents

| Remote Call Forwarding Platform Product                             | 4  |
|---------------------------------------------------------------------|----|
| Remote Call Forwarding (RCF)                                        | 4  |
| Availability & Feature Codes                                        | 4  |
| Restrictions                                                        | 4  |
| Multiple path restrictions                                          | 4  |
| Caller ID                                                           | 5  |
| Directory Delivery                                                  | 5  |
| Directory Listing Overview                                          | 5  |
| Additional RCF Paths -Available in FLAG L only                      | 6  |
| Additional RCF Paths on Migrates -Available in FLAG L only          | 7  |
| RCF Accounts                                                        | 9  |
| Common RCF Account Traits                                           | 9  |
| Service Type LG                                                     | 9  |
| Platform RCF Billing                                                | 9  |
| Directory Listing Options                                           | 10 |
| Sample Residential Listing                                          | 10 |
| Sample Business & Residential listing-Same listing in both sections | 11 |
| Sample Business and Residence Listing – Different Listings          | 12 |
| Sample Business Listing                                             | 13 |
| Sample Business Listing Omit Address                                | 14 |
| LSR Order Guidelines                                                | 15 |
| LSR Order Rules                                                     | 15 |
| TOS and LTOS                                                        | 15 |
| Central Office Address                                              | 16 |
| Rejections                                                          | 16 |
| LSR Order Entry                                                     | 17 |
| New RCF Order LSR Details                                           | 17 |
| RCF Feature Change LSR Details                                      | 18 |
| POTS to RCF LSR Details                                             | 20 |
| POTS to RCF TN Swap LSR Details                                     | 21 |
| RCF to Platform POTS LSR Details                                    | 23 |

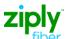

|     | RCF to Platform POTS TN Swap LSR Details | . 24 |
|-----|------------------------------------------|------|
| Mi  | grates                                   | . 25 |
|     | Migrate Rules                            | . 25 |
|     | Migrate POTS to RCF LSR Details          | . 26 |
|     | Migrate RCF to Platform POTS LSR Details | . 26 |
|     | RCF to RCF LSR Details                   | . 27 |
| Cha | ange Log                                 | . 28 |

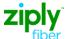

# **Remote Call Forwarding Platform Product**

**Remote Call Forwarding (RCF)** is a local exchange service that uses central office facilities, instead of those at an end user address, to provide service to a local telephone number. The telephone number is programmed at the local central office, and all incoming calls are automatically forwarded to another telephone number of the end user's choice.

#### **Availability & Feature Codes**

Remote Call Forwarding on Wholesale Platform service is available in FLAG F and FLAG L properties, per tariff.

| Area   | RCF Offering                             |  |
|--------|------------------------------------------|--|
| FLAG F | Platform RCF single path only            |  |
| FLAG L | Platform RCF single and additional paths |  |

Refer to feature code matrices on the website for availability.

#### Restrictions

- Platform RCF accounts are billed separately
- Platform RCF service is not offered when the answering location for a forwarded call is a coin/coinless station.
- Platform RCF cannot use DID numbers
- Platform RCF cannot be internationally
- Platform RCF cannot have vacation/seasonal suspension service
- Do not send directories to Platform RCF services
- Terminating telephone numbers/lines to which Platform RCF service is forwarded may not be equipped with Call Forwarding or Remote Call Forwarding features.
- Customer calling features are not available with Platform RCF.
- Platform RCF is not offered Local Calling Plans
- Platform RCF is not represented as suitable for transmission of data

#### Multiple path restrictions

- Platform RCF in FLAG F areas is allowed only one forwarding path. Multiple RCF paths are not offered. If multiple forwarding paths are desired, the Resale RCF product should be ordered.
- Platform RCF in FLAG L territories is allowed multiple forwarding paths. Multiple paths of RCF allows multiple calls to be forwarded at the same time.

Continued on next page

#### Caller ID

When a call is made to a number that is RCF to another number, caller ID does not display the "caller's" number on the telephone at the final destination of the call. Caller ID delivers the RCF telephone number.

#### **Directory Delivery**

Directories (phone books) are not issued to RCF service. The DIRECTORYQUANTITY section should be populated with a zero (0) quantity.

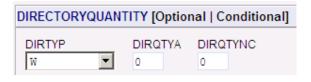

### **Directory Listing Overview**

Remote Call Forwarding is entitled to a Directory Listing. The initial LSR installation order will include directory listing information to establish a LN, NL or NP listing for the RCF telephone number. MRC charges apply following tariff guidelines.

The directory listing profile on Remote Call Forward account is *classified as business*. The printed listing will default to the business section of a phone book. Directory Assistance will release the listing when the caller asks for a business listing.

The CLEC should be careful *not* to publish the Ziply Fiber Central Office address. If the central office address is populated on the DL form and LTY=1 or 2, the LSR may be rejected advising that a valid directory listing for RCF service should be provided. Suggestions for directory listings can be:

- The address of the terminating service (where the calls are forwarded) especially if the intent is to move the TN to that location in the future
- List only the locality (city)
- Omit the address entirely

What if the RCF service is for a residence? The DL form should be populated using the BRO option, which provides a residential listing on a "business" service.

*Note:* Samples of LSR and DPI order entry for various Directory Listings are provided in the *Directory Listing Order Options* section of this document.

# Additional RCF Paths -Available in FLAG L only

Use this chart as a guide for ordering additional RCF paths.

| Order scenario                                                                                  | FEATURE Field Population                                                                                                    |                                                                                      |
|-------------------------------------------------------------------------------------------------|----------------------------------------------------------------------------------------------------|--------------------------------------------------------------------------------------|
| FA=N Add additional paths to existing RCF service                                               | Adding more RCF paths to existing RCF service feature code to establish additional RCF paths. T entered in the FEATUREDETAIL section. The g quantity of RCF paths to be provisioned.  Example:  /GSZ 2 results in a total of two RCF paths on the service.                                                                                                    | the FID with group size detail is                                                    |
| FA=C  Add or reduce additional paths to existing RCF service that already has additional paths. | To add or reduce additional paths of RCF is done by FA=C. Enter the RCF feature code to indicate additional paths of RCF. The FID with the <i>end-result group size</i> is entered in the FEATUREDETAIL section. Additional paths will be removed or added to get to desired group size.  **FEATURES** [ 1 ] **Indicate the RCF feature of the removed of additional paths will be removed or additional paths will be removed or additional pa |                                                                                      |
| FA=C Remove all additional RCF paths When additional paths exist on the RCF service             | Enter the group size zero (0.) This indicates that disconnected.  Example:  /GSZ 0 results in the removal of all additional RCF paths.                                                                                                    | FEATURES [ 1 ] [Optional   Cond:  FA FEATURE FEATURE  C WAFNB  FEATUREDETAIL  /GSZ 0 |

# Additional RCF Paths on Migrates -Available in FLAG L only

Multiple paths of Remote Call Forwarding may be ordered only in FLAG L territories. Refer to the feature code matrices on the website for availability.

This is an example of how the Feature fields are populated on the PS form of a DB-V when provisioning RCF on a service that does not already have RCF provisioned.

| Order<br>scenario                                 | FEATURE Field Population                                                                                                    |
|---------------------------------------------------|----------------------------------------------------------------------------------------------------|
| FA=N Add RCF & additional paths                   | Enter the initial RCF feature code to establish one path of RCF. The FID with call forward number detail is entered in the FEATUREDETAIL section. Enter the ten-digit number to which calls will be forwarded. A leading "1" may be included but is not required when the number is long distance. This is all that is required to provision one path of RCF.                                                                                                    |
| When additional paths are not already provisioned | In a 2 <sup>nd</sup> Feature section, when more than one path is desired, enter the RCF feature code to establish additional RCF paths. The FID with group size detail is entered in the FEATUREDETAIL section. The group size represents the total quantity of RCF paths to be provisioned.  Example: /GSZ 2 results in a total of two RCF paths on the service.  FEATURES [ 1 ] [Optional   Conditional FA FEATURE FEATQTY N WAFNB FEATUREDETAIL /CFN 8885463000  FEATURES [ 2 ] [Optional   Conditional FA FEATURE FEATQTY N WAFNB FEATURE FEATQTY N WAFNB |
|                                                   | FEATUREDETAIL /GSZ 2                                                                                                    |

# Additional RCF Paths on Migrates -Available in FLAG L cont.

This is an example of how the Feature fields are populated on the PS form of a DB-V when provisioning RCF on a service that does not already have RCF provisioned.

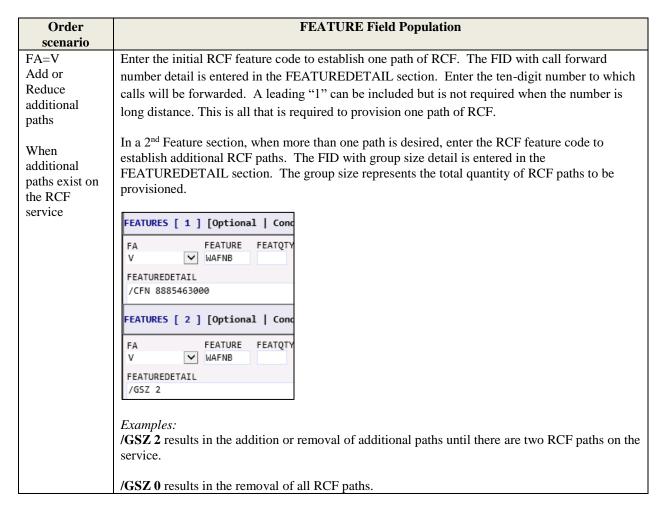

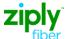

### **RCF Accounts**

#### **Common RCF Account Traits**

A Remote Call Forward service has the following common characteristics:

- The physical address of an RCF service is that of the local Ziply Fiber Central Office address.
- RCF accounts are always separately billed.
- The Service Type of Platform RCF service is LG.
- RCF is entitled to a directory listing.
- RCF billing does not include an access line. Because the service is supplied without using
  facilities to the end user premise, only the Port, Port surcharge and the feature rates are charged
  for Platform RCF. NRC charges apply for initial installation and when additional paths are
  added to the service (FLAG L territories only). An NRC is not charged to remove additional
  paths.

### **Service Type LG**

A Platform Remote Call Forward line is assigned the LG service type.

The LG service type is classified as a business. It is used on the following products whether the end user is business or residence:

- Distinctive Ring
- Remote Call Forward
- Standalone Voicemail

#### **Platform RCF Billing**

Platform Remote Call Forwarding is considered a measured-rated product. When calls are forwarded to a number that is outside the local, free calling area then usage or toll charges are billed for the duration of the call, as well as normal Platform billing per call charges.

Platform RCF lines are charged only the Port, Port surcharge, and RCF feature rates (if any.) An access line or SLC is never charged on Platform RCF.

# **Directory Listing Options**

### Sample Residential Listing

Let's assume the TOS of the RCF order is 27MR (FLAG F) or 2BPR (FLAG L). The first TOS position of 2 indicates residential service. The residential TOS will not allow the CLEC to populate the yellow page heading fields.

A residential listing is the name of a person such as Wonka Willy. A residential listing is not the name of a business, such as Willy Wonka's Pizza. If the directory listing form is populated with a business name intended for the residential section, it will be rejected.

Since the LG service type assigned on an RCF account is classified as business in DPI, the CLEC must specifically instruct us to override our normal directory listing classifications and modify the listing so it appears as residential instead of business. This is done by populating the Business Residence Override BRO field on the DL form. When the CLEC includes details for the main listing and BRO = R, this instructs Ziply Fiber to create a residential version of the listing.

The result is one residential listing:

Hess Walter......585 349-3056

| DL Form                 |  |  |
|-------------------------|--|--|
| LACT =N                 |  |  |
| RTY = LML               |  |  |
| LTY = 1                 |  |  |
| STYC = SL               |  |  |
| MTN = 5853493056        |  |  |
| BRO = R                 |  |  |
| LTN = 5853493056        |  |  |
| LEX – 585349            |  |  |
| LNLN = Hess             |  |  |
| LNFN = Walter           |  |  |
| ADI = O  (omit address) |  |  |
| DIRTYP = W              |  |  |
| DIRQTYA = 0             |  |  |

### Sample Business & Residential listing-Same listing in both sections

Let's assume the TOS of the RCF order is 17MR (FLAG F) or 1BPR (FLAG L). The first TOS position of 1 indicates business service. The business TOS allows the CLEC to populate the yellow page heading fields.

Since the LG service type assigned on an RCF account is classified as business in DPI, the CLEC must specifically instruct us to override our normal directory listing classifications if they want us to list the RCF number as a business *and* a residence. This is done by populating the Business Residence Override BRO field on the DL form. When the CLEC includes details for the main listing and BRO = A, this instructs Ziply Fiber to create a primary business listing and a residential version of the same listing.

A residential listing cannot be the name of a business. When BRO = A, the directory listing information should be in a person's name.

A Designation is allowed only on a business listing. The DPI code "DGN" is not allowed when creating an ALR listing.

The resulting listings are exactly the same in both sections:

**Business section:** Hess Walter 5028 W Ridge Rd Parma....... 585 349-3103

**Residence section:** Hess Walter 5028 W Ridge Rd Parma...... 585 349-3103

| DL Form                         | DL Form               |
|---------------------------------|-----------------------|
| (invalid entries in red)        | (correctly populated) |
| LACT =N                         | LACT =N               |
| RTY = LML                       | RTY = LML             |
| LTY = 1                         | LTY = 1               |
| STYC = SL                       | STYC = SL             |
| BRO = A                         | BRO = A               |
| DIRIDL = 051916                 | DIRIDL = 051916       |
| MTN = 5853493103                | MTN = 5853493103      |
| LTN = 5853493103                | LTN = 5853493103      |
| LEX = 585349                    | LEX = 585349          |
| <del>LNLN = Hess</del>          | LNLN = Hess           |
| LNFN = Walter & Sons (see Note) | LNFN = Walter         |
| DES = thrft shp (see Note)      | LANO = 5028           |
| LANO = 5028                     | LASD = W              |
| LASD = W                        | LASN = Ridge          |
| LASN = Ridge                    | LAST = Rd             |
| LAST = Rd                       | LALOC = Parma         |
| LALOC = Parma                   | LAST = NY             |
| LAST = NY                       | LAZC = 14559          |
| LAZC = 14559                    | YPH = 00075330        |
| YPH = 00075330                  | YPHV = Thrift Shop    |
| YPHV = Thrift Shop              | DIRTYP = W            |
| DIRTYP = W                      | DIRQTYA = 0           |
| DIRQTYA = 1                     |                       |

#### Sample Business and Residence Listing – Different Listings

Let's assume the TOS of the RCF order is 17MR (FLAG F) or 1BPR (FLAG L). The first TOS position of 1 indicates business service. The business TOS allows the CLEC to populate the yellow page heading fields.

Since the LG service type assigned on an RCF account is classified as business in DPI, the CLEC must specifically instruct us to override our normal directory listing classifications if they want us to list the RCF number as a business name, and then listed differently as a residential name. This is done by completing two sections of the DL form. The main listing will provide the listing instructions for the Business Name. The second DL section will provide listing instructions for the Residential listing and is marked a residential listing when BRO = R.

Business list: Hess Walter & Sons thrft shp 5028 W Ridge Rd Parma..585 349-3104

This is an example of a populated DL form.

| Inis is an example of a populated DL form. |                   |  |
|--------------------------------------------|-------------------|--|
| DL Form Section 1                          | DL Form Section 2 |  |
| LACT =N                                    | LACT =N           |  |
| RTY = LML                                  | RTY = LAL         |  |
| LTY = 1                                    | LTY = 1           |  |
| STYC = SL                                  | STYC = SL         |  |
| MTN = 5853493104                           | BRO = R           |  |
| LTN = 5853493104                           | DIRIDL = 051916   |  |
| LEX = 585349                               | MTN = 5853493104  |  |
| LNLN = Hess                                | LTN = 5853493104  |  |
| LNFN = Walter & Sons                       | LEX = 585349      |  |
| DES = thrft shp                            | LNLN = Hess       |  |
| LANO = 5028                                | LNFN = Walter     |  |
| LASD = W                                   | LANO = 5028       |  |
| LASN = Ridge                               | LASD = W          |  |
| LAST = Rd                                  | LASN = Ridge      |  |
| LALOC = Parma                              | LAST = Rd         |  |
| LAST = NY                                  | LALOC = Parma     |  |
| LAZC = 14559                               | LAST = NY         |  |
| YPH = 00075330                             | LAZC = 14559      |  |
| YPHV = Thrift Shops                        |                   |  |
| DIRTYP = W                                 |                   |  |
| DIRQTYA = 0                                |                   |  |

### **Sample Business Listing**

Let's assume the TOS of the RCF order is 17MR (FLAG F) or 1BPR (FLAG L). The first TOS position of 1 indicates business service. The business TOS allows the CLEC to populate the yellow page heading fields.

Since the LG service type assigned on an RCF account is classified as business in DPI, all listing sections on the DL form that are populated with an empty (blank) BRO field will be classified as business listings. Follow BAU procedures to create a single business directory listing.

**Business section:** Wally's Reuse and Recycle 200 Main St Parma. 845 497-2232

This is a sample of a populated DL Form.

| DL Form                      |
|------------------------------|
| LACT =N                      |
| RTY = LML                    |
| LTY = 1                      |
| STYC = SL                    |
| MTN = 8454972232             |
| LTN = 8454972232             |
| LEX = 845497                 |
| LNLN = Wally's               |
| LNFN = Reuse and Recycle     |
| LANO = 200                   |
| LASN = Main                  |
| LAST = St                    |
| LALOC = Parma                |
| LAST = NY                    |
| LAZC = 14559                 |
| YPH = 00010420               |
| YPHV = Boutique Items-Retail |
| DIRTYP = W                   |
| DIRQTYA = 0                  |

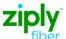

### **Sample Business Listing Omit Address**

Let's assume the TOS of the RCF order is 17MR (FLAG F) or 1BPR (FLAG L). The first TOS position of 1 indicates business service. The business TOS allows the CLEC to populate the yellow page heading fields.

Since the LG service type assigned on an RCF account is classified as business in DPI, all listing sections on the DL form that are populated with an empty (blank) BRO field will be classified as business listings.

In this example, the address is omitted.

**Business listing:** Wall Drug Store gift shop ......217 935-0490

| DL Form Section 1 |
|-------------------|
| LACT = N          |
| RTY = LML         |
| LTY = 1           |
| STYC = SL         |
| MTN = 2179350490  |
| LTN = 2179350490  |
| LEX = 217935      |
| LNLN = Wall       |
| LNFN = Drug Store |
| DES = gift shop   |
| ADI = O           |
| LANO = [blank]    |
| LASN = [blank]    |
| LAST = [blank]    |
| LALOC = [blank]   |
| LAST = [blank]    |
| LAZC = [blank]    |
| YPH = 04001402    |
| YPHV = Pharmacies |
| DIRTYP = W        |
| DIRQTYA = 0       |

### LSR Order Guidelines

#### LSR Order Rules

This section defines basic principles for Remote Call Forward orders.

- The 4<sup>th</sup> TOS character of RCF service is always R.
- The CLEC must provide the Ziply Fiber Central Office address on the EU form of the LSR when ordering RCF.
- Complete a short explanation of the RCF order scenario in the REMARKS section.
- The CLEC should reserve a telephone number in TN reservation for a *new* RCF service ordered on DB-N. The reserved number must be provided on the PON.
- When adding RCF to an existing telephone number the line must be moved to the central office. *See POTS to RCF* for more details.
- RCF lines should never be billed with other services. An RCF line is always separately billed.
- Additional paths of RCF on Platform service is available only in FLAG L territories. Refer to feature code matrices on the website for availability.
- Migrations of existing retail service with multiple paths of RCF are accepted only on DB-V in FLAG L territories. When a DB-N with multiple paths is order in FLAG F, the PON is rejected. The order can be SUP'd to order only one path or canceled and replaced with an order for Resale RCF which offers multiple paths.
- The PS form must be populated with the call forward path quantity and call forward number detail.

#### **TOS and LTOS**

Use this chart as a guide for TOS and LTOS combinations.

| Environment | TOS        | LTOS       |
|-------------|------------|------------|
| FLAG F      | 17MR, 27MR | 17MR, 27MR |
| FLAG L      | 1BPR, 2BPR | 1BPR, 2BPR |

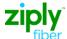

#### **Central Office Address**

The CLEC provides Ziply Fiber's central office address on the EU form when the following actions are requested:

- Order new RCF service
- Add RCF to an existing number
- Ordering additional RCF paths
- Migrate RCF service (keeping RCF)

The CLEC can obtain the central office address in LERG.

*Note:* The CLEC may contact the LCSS Helpdesk if they have difficulty locating the CO address.

#### Rejections

LSRs with RCF may be rejected for the following reasons:

- When the RCF service going "in" the 4<sup>th</sup> positions TOS must be R.
- When a Platform "loop" code is populated in a Feature Field.
- When additional paths are indicated in remarks but the Feature Activity fields are not populated with additional path code and detail.
- When additional paths are ordered in an FLAG F area (avail only in FLAG L).
- On the DL form, when LTY=1 the directory listing should never display the Central Office Address. A friendly reminder that they are about to list the Ziply Fiber Central Office address can help the CLEC make a correction.
- The End User address should be the Ziply Fiber local Central Office when RCF is being ordered as new service, being added to an existing service, or on migrates where the remaining service is RCF. If necessary, provide the Central Office address as it appears in DPI.

# **LSR Order Entry**

### **New RCF Order LSR Details**

To establish a new telephone number in the Central Office with RCF.

Reqtype/ACT: **DB/N** LNA: **N** 

| LSR Field/Section                           | Details                                                           |                                       |
|---------------------------------------------|-------------------------------------------------------------------|---------------------------------------|
| REMARKS                                     | Complete remarks with RCF order scenario                          |                                       |
| EU ADDRESS                                  | Ziply Fiber Central Office Address                                |                                       |
| TOS                                         | See TOS and LTOS                                                  |                                       |
| PIC and LPIC                                | None or XXXX                                                      |                                       |
| LNA                                         | N                                                                 |                                       |
| LTOS                                        | See TOS and LTOS                                                  |                                       |
| TNS                                         | RCF number                                                        |                                       |
| BA and BLOCK                                | Populated as desired (BAU)                                        |                                       |
| FEATURES                                    | FA = N                                                            |                                       |
|                                             | FEATURE: Feature code                                             |                                       |
| Initial RCF path                            |                                                                   |                                       |
|                                             | FEATUREDETAIL: FID /CFN follow                                    | red by the number to which calls      |
|                                             | are forwarded. Enter a 10 digit                                   | FEATURES [ 1 ] [Optional   Conditiona |
|                                             | number. A leading 1 can be                                        |                                       |
|                                             | included, but is not required when                                | FA FEATURE FEATQTY N ₩AFNB            |
|                                             | the number is long distance.                                      | FEATUREDETAIL                         |
|                                             | E / (CEN 5554611004                                               | /CFN 8885463000                       |
|                                             | Examples: /CFN 5554611234 or                                      |                                       |
| DE A TELEDEC                                | /CFN 1 8005461234                                                 |                                       |
| FEATURES                                    | In an additional FEATURES section enter:                          |                                       |
| Additional BCE matha                        | FEATURE: Feature code for                                         |                                       |
| Additional RCF paths Available only in FLAG |                                                                   | FEATURES [ 2 ] [Optional   Condi      |
| L Available only in FLAG                    | additional paths                                                  | FA FEATURE FEATOTY                    |
| L                                           | FEATUREDETAILS: Enter the FID                                     | N WAFNB                               |
|                                             | "GSZ" followed by the total quantity                              | FEATUREDETAIL                         |
|                                             | of RCF paths to be provisioned on the                             | /GSZ 2                                |
|                                             | service.                                                          |                                       |
|                                             | Service.                                                          |                                       |
|                                             | It is not necessary to repeat the TN to w                         | hich calls are forwarded.             |
| DIRECTORY LIST                              | Take care <i>not</i> to list the central office address.          |                                       |
|                                             |                                                                   |                                       |
|                                             | When LTY = 1 the address should not be the Central Office address |                                       |
| DIRECTORY                                   | Enter zero (0)                                                    |                                       |
| QUANTITY                                    |                                                                   |                                       |

### **RCF Feature Change LSR Details**

This chart shows the LSR order type used to make a change to an existing RCF line.

| Action                                               | REQTYP/ACT |
|------------------------------------------------------|------------|
| RCF Feature Change                                   | DB/C       |
| Add or remove RCF paths; change "forward to" number. | LNA=C      |
| Change PIC                                           | DB/C       |
|                                                      | LNA=P      |

#### Notes:

- TOS must have the 4<sup>th</sup> character R
- Directory listing changes are not allowed on ACT C.

**Scenario:** Change the quantity of additional RCF paths.

| PS form           | Details                                                                                                    |                                                                                    |  |
|-------------------|----------------------------------------------------------------------------------------------------|------------------------------------------------------------------------------------|--|
| FA                | N or C Additional paths are ordered with FA=N if there are not existing additional paths, or FA=C if additional paths already exist.                                                       |                                                                                    |  |
| FEATURE           | RCF additional path feature code  • Example RCFB                                                                                                    |                                                                                    |  |
| FEATUREDE<br>TAIL | Enter the group size.  The GSZ is the total quantity of RCF paths to be in service once the order is provisioned.  Additional paths will be removed or added to get to desired group size. | FEATURES [ 1 ] [Optional   Cond.  FA FEATURE FEATQTY C WAFNB  FEATUREDETAIL /GSZ 2 |  |
|                   | Examples:  /GSZ 2 results in the addition or removal of addition paths on the service.  /GSZ 0 results in the removal of all additional paths                                              | •                                                                                  |  |

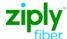

Scenario: Remove Additional RCF paths.

| PS form           | Detai                                                                                                    | ls                                                                              |
|-------------------|----------------------------------------------------------------------------------------------------|---------------------------------------------------------------------------------|
| FA                | C                                                                                                    |                                                                                 |
| FEATURE           | RCF additional path feature code                                                                                             |                                                                                 |
|                   | • Example <b>RCFB</b>                                                                                                    |                                                                                 |
| FEATURE<br>DETAIL | Enter the group size. This is quantity of additional parts order is provisioned. Additional paths will be remove group size. |                                                                                 |
|                   | /GSZ 2 results in the addition or removal of additional RCF paths until there are 2 RCF paths on the service.                | ATURES [ 2 ] [Optional   Condition  A FEATURE FEATQTY WAFNB  EATUREDETAIL GSZ 0 |
|                   | /GSZ 0 results in the removal of all additional RCF paths.                                                                   |                                                                                 |

Scenario: Change "Forward To" number

| PS form                   | Details                                                                                                    |
|---------------------------|----------------------------------------------------------------------------------------------------|
| FA                        | C                                                                                                    |
| FEATURE 1<br>&<br>FEATURE | Enter RCF feature code <i>example</i> <b>RCFB.</b> The new forward to number is entered in the FEATUREDETAIL section. |
| DETAIL                    | FEATURES [ 2 ] [Optional   Conditio                                                                                   |
|                           | FEATUREDETAIL<br>/CFN 8005461866                                                                                      |
|                           | <i>Note:</i> It is not necessary to identify the quantity of additional paths on the PS form                          |
|                           | when changing the forward to number.                                                                                  |

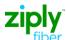

### **POTS to RCF LSR Details**

To order Remote Call Forward RCF on an existing CLEC-owned POTS account the CLEC must submit *related RPON* orders to Disconnect the POTS service and Connect the telephone number as an RCF service. It is very important that the PONs are related.

| Action                                        | REQTYP/ACT    |
|-----------------------------------------------|---------------|
| Disconnect POTS service                       | DB/EB-D       |
| Add RCF to existing telephone number          | DB/EB-C LNA=D |
| Important: RPON with DB/N                     |               |
| New RCF Connect                               | DB/N          |
| Important: RPON with DB/EB-D or DB/EB-C LNA=D |               |

*Note:* See *New RCF* for details about submitting an LSR for new RCF services.

### POTS to RCF TN Swap LSR Details

In this TN Swap scenario an RCF number is swapped with a number on an existing POTS service, and the number on the POTS service is turned into an RCF line.

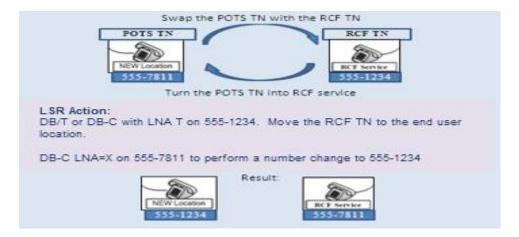

The CLEC must submit two (2) related PONS to perform this TN swap.

| On the TN                                            | The Reqtyp/Act is                                                                                                    |  |  |
|------------------------------------------------------|----------------------------------------------------------------------------------------------------|--|--|
| That is existing RCF                                 | DB-T or                                                                                                    |  |  |
|                                                      | <b>DB-C LNA=T</b> (when a line is left behind)                                                                                                    |  |  |
| This order is written on the                         | This will move the RCF number to the new location.                                                                                                    |  |  |
| TN that will be kept                                 |                                                                                                    |  |  |
| At the New location                                  | DB/DB-C LNA=X                                                                                                    |  |  |
| This order is written on the TN that will be changed | This will release the existing POTS TN so the RCF number can be provisioned at the new location. The TOS on this order has 4 <sup>th</sup> character R, and the feature codes will indicate the "replaced" telephone number should now be RCF. This order is written on the number in the OTN field. |  |  |

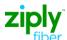

# POTS to RCF TN Swap LSR Details (continued)

The following chart provides the LSR requirements for a TN Swap.

| Detail                | DB-T or                                           | DB-C LNA=X                    |  |
|-----------------------|---------------------------------------------------|-------------------------------|--|
|                       | <b>DB-C LNA=T</b> 555-1234                        | 555-7811                      |  |
| Location of TN        | RCF (Central Office)                              | New Location                  |  |
| Product types         | POTS                                              | RCF                           |  |
| TCOPT                 | N                                                 | N/A                           |  |
| OTN                   | N/A                                               | Required                      |  |
| DFDT                  | Optional                                          | Optional                      |  |
| CHC                   | Optional                                          | Optional                      |  |
| IMPCON                | Required                                          | Required                      |  |
| IMPCON TELNO          | Required                                          | Required                      |  |
| RPON                  | Required                                          | Required                      |  |
| Remarks               | Required                                          | Required                      |  |
|                       | "TN Swap. Swap 555-7811 with 555-                 | "TN Swap. Swap 555-7811 with  |  |
|                       | 1234. Add RCF to 555-7811                         | 555-1234. Add RCF to 555-7811 |  |
|                       | TN=800-555-4800."                                 | TN=800-555-4800."             |  |
| How to order features | Delete feature codes that are no                  | Add RCF feature code.         |  |
|                       | longer wanted on the service at                   | • Provide the "Forward To"    |  |
|                       | the new location.                                 | number                        |  |
|                       | <ul> <li>Add feature codes that are no</li> </ul> | Add RCF add'l path, when      |  |
|                       | longer wanted on the service at                   | applicable                    |  |
|                       | the new location. Example:                        |                               |  |
|                       | hunting                                           |                               |  |

#### **RCF to Platform POTS LSR Details**

This chart shows the LSR order type used to remove Remote Call Forward service and install the phone number at an end user location. This is done by moving the telephone number out of the Central Office to the end user's new location, removing the RCF feature, and programming services as directed on the LSR (much like a new install order.)

| Action                                       | FLAG L | FLAG F |
|----------------------------------------------|--------|--------|
| RCF to Platform POTS                         | DB/T   | DB/T   |
| Take off RCF and move telephone number to an | LNA=N  | LNA=T  |
| end user location                            |        |        |

The LSR order should mirror an order for *new* service. This chart shows the important LSR details that are used to turn an RCF service into a Platform POTS line. Of course, the CLEC may include additional details on the LSR. Read the entire LSR for other details that may not be included on this chart.

| LSR Field/Section | Details                                                               |
|-------------------|-----------------------------------------------------------------------|
| REMARKS           | Complete remarks with RCF order scenario                              |
| TOS               | TOS for residence or business service BAU                             |
| EU ADDRESS        | End User service address                                              |
| PIC and LPIC      | (Optional) None or XXXX                                               |
| BA and BLOCK      | (Optional) Populated as desired (BAU)                                 |
| FEATURE(s)        | (Optional) Populated as desired for new POTS service (BAU)            |
| FEATUREDETAIL     | (Optional) Populated, as needed                                       |
| DIRECTORY LIST    | Populate the directory listing screen for service at the new address. |
| DIRTYP            | W                                                                     |
| DIRQTYNC          | Enter the Quantity desired                                            |

### **RCF to Platform POTS TN Swap LSR Details**

In this TN Swap scenario one number will be entirely disconnected and another number will replace the disconnected TN. The replacement telephone number can be either POTS or RCF service but will always be provisioned on POTS service.

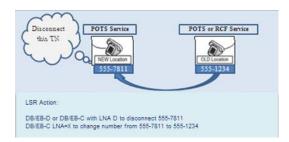

This chart shows the LSR order types used to process a TN Swap when the existing service is RCF. This unique ordering process disconnects the RCF number at the central office and makes it immediately available to be used in a number change order at the new location.

The CLEC must submit two (2) related PONS to perform a TN swap.

| On the TN           | The Reqtyp/Act is                                                             |
|---------------------|-------------------------------------------------------------------------------|
| At the Old location | DB/EB-D or                                                                    |
|                     | <b>DB/EB-C LNA=D</b> (when a line is left behind)                             |
|                     | This will disconnect the RCF number allowing it to be used at the new         |
|                     | location.                                                                     |
| At the New location | DB-C LNA=X                                                                    |
|                     | This change order will swap (replace) the old phone number with the "RCF" TN. |

The following chart provides the important LSR field entries for a TN Swap.

| Detail         | DB/EB-D or<br>DB/EB-C LNA=D<br>555-7811 | DB/C LNA=X<br>555-1234          |
|----------------|-----------------------------------------|---------------------------------|
| Location of TN | Central Office                          | New Address                     |
| Product type   | RCF                                     | POTS only                       |
| TCOPT          | N                                       | N/A                             |
| OTN            | N/A                                     | Required                        |
| DFDT           | Optional                                | Optional                        |
| CHC            | Optional                                | Optional                        |
| IMPCON         | Required                                | Required                        |
| IMPCON TELNO   | Required                                | Required                        |
| RPON           | Required                                | Required                        |
| Remarks        | Required                                | Required                        |
|                | "TN Swap, replace 555-7811              | "TN Swap, replace 555-7811 with |
|                | with 555-1234"                          | 555-1234"                       |

# **Migrates**

### **Migrate Rules**

The CLEC can migrate an existing account to Platform services using the DB reqtype. They are allowed to keep, add or remove Remote Call Forward service on ACT V (ACT W is not allowed) under the following conditions:

- RCF to Platform POTS is allowed
- POTS to RCF is allowed
- RCF to RCF is allowed

*Note:* Additional paths are available in FLAG L territories only. When existing service has additional paths, the additional paths can be kept only if the service is in FLAG L. When the migrated service is in FLAG F area, only one RCF path is allowed.

### **ACT-W Migrates**

DB-W migrate orders are not accepted.

#### **ACT V Migrates**

DB/V migrate orders will change ownership of an account and allow changes involving RCF. The following scenarios are ordered on DB/V:

- When the TN is already a resale or retail RCF service, the migrate order can include adding or removing RCF paths (in FLAG L only.)
- A DB/V order can add Platform RCF to a POTS line.
- A DB/V order can remove RCF service and install the telephone number at an end user location.

When ACT = V the EU, PS and DL forms are populated to indicate order requirements.

This chart shows the LSR order type used to migrate an account with minor changes ACT V.

| From this     | To this      | Reqtype/ACT |
|---------------|--------------|-------------|
| Retail RCF    | Platform RCF | DB/V        |
| Resale RCF    | Platform RCF | DB/V        |
| Platform RCF  | Platform RCF | DB/V        |
| Retail POTS   | Platform RCF | DB/V        |
| Resale POTS   | Platform RCF | DB/V        |
| Platform POTS | Platform RCF | DB/V        |

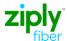

### **Migrate POTS to RCF LSR Details**

| Action                                                                 | LSR Order |
|------------------------------------------------------------------------|-----------|
| POTS to RCF Migrate                                                    | DB-V      |
| Change ownership of an existing POTS line and change it to RCF service |           |

The following chart provides the important LSR field entries for **POTS to RCF** Migrate with ACT V.

| LSR Field/Section | Details                                                                            |
|-------------------|------------------------------------------------------------------------------------|
| REMARKS           | Complete remarks with RCF order scenario                                           |
| EU ADDRESS        | Ziply Fiber Central Office address                                                 |
| TOS               | 4 <sup>th</sup> position of TOS must equal R                                       |
| PIC and LPIC      | XXXX                                                                               |
| BA and BLOCK      | Populated as desired (BAU)                                                         |
| FA                | N                                                                                  |
| FEATURE           | Feature code for RCF                                                               |
| FEATUREDETAIL     | Enter the "Forward to" TN                                                          |
|                   | • Example /CFN 555 461-1234                                                        |
|                   | • Example /CFN 1 800 546-1234                                                      |
| FEATURE           | Feature code for additional RCF paths, where available. See Additional             |
|                   | RCF Paths - Migrates                                                               |
| DIRECTORY LIST    | When R is 4 <sup>th</sup> character TOS, ELT must = E or P. A DL form is required. |

### **Migrate RCF to Platform POTS LSR Details**

Two PONs are necessary to migrate RCF service and change it into Platform POTS service. First the CLEC must take ownership of the RCF service. Once ownership is established the CLEC may place a DB-T to move the service to the End User location.

| Action                                           | LSR Order |
|--------------------------------------------------|-----------|
| RCF to RCF Migrate                               | DB-V      |
| Change ownership of an existing RCF service.     |           |
| RCF to Platform POTS                             | DB-T      |
| Move TN from central office to End User location |           |

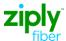

### **RCF to RCF LSR Details**

This chart shows the correct order type used to migrate RCF service to a CLEC, while retaining the RCF service.

| Action                                       | LSR Order |
|----------------------------------------------|-----------|
| RCF to RCF Migrate                           | DB-V      |
| Change ownership of an existing RCF service. |           |

The following chart provides the important LSR field entries for RCF to RCF Migrate with ACT V.

| LSR Field/Section | Details                                                                                                    |
|-------------------|----------------------------------------------------------------------------------------------------|
| REMARKS           | Complete remarks with RCF order scenario                                                                                |
| EU ADDRESS        | Ziply Fiber Central Office address                                                                                      |
| TOS               | 4 <sup>th</sup> position of TOS must equal R                                                                            |
| PIC and LPIC      | Required None or XXXX                                                                                                   |
| BA and BLOCK      | Required Populated as desired (BAU)                                                                                     |
| LNA               | V                                                                                                    |
| FEATURE           | The RCF Feature code is not needed on the order unless the "forwarded to" number is changing. If changing then:  FA = C |
|                   | FEATURE = RCFxx                                                                                                    |
|                   | FEATUREDETAIL =/CFN 555 461-1234                                                                                        |
| FEATURE           | If additional RCF features do not exist and are being added then:  FA = N  FEATURE = RCFxx                              |
|                   | FEATUREDETAIL =/GSZ ##                                                                                                  |
|                   | If additional RCF features exist and are changing then: $FA = V$                                                        |
|                   | FEATURE = RCFxx                                                                                                    |
|                   | FEATUREDETAIL =/GSZ ##                                                                                                  |
|                   | See Additional RCF Paths – Migrates for details.                                                                        |
| DIRECTORY LIST    | When R is 4 <sup>th</sup> character TOS, ELT must = E or P. A DL form is required.                                      |

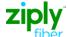

# **Change Log**

The purpose of this section is to indicate all changes made to this document from the time of posting.

| Date/Time | Page No | Description/Details |
|-----------|---------|---------------------|
|           |         |                     |
|           |         |                     |